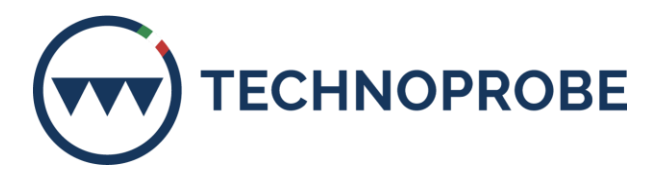

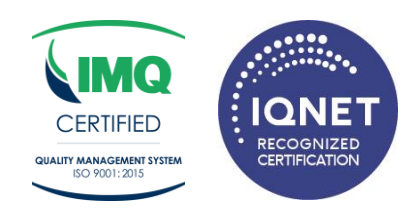

# **GLOBAL WHISTLEBLOWING POLICY**

# **ALLEGATO 1 Istruzioni operative canale segnalazione Whistleblowing**

Technoprobe S.p.A. ha istituito un canale di segnalazione interno denominato "Parrot Whistleblowing".

Le presenti istruzioni hanno lo scopo di informarLa in merito alle modalità attraverso le quali potrà accedere al suddetto canale di segnalazione.

### *Modalità d'accesso*

Le segnalazioni potranno essere inviate tramite l'utilizzo dell'apposito canale interno, raggiungibile digitando il seguente URL: technoprobe.parrotwb.app messo a disposizione da Technoprobe S.p.A.

Di seguito si indicano i passaggi necessari che l'utente segnalante dovrà seguire per poter finalizzare l'invio della segnalazione.

**NB**. Al fine di garantire la riservatezza dell'identità del segnalante, si consiglia di effettuare la segnalazione utilizzando un dispositivo che non sia in alcun modo riconducibile alla realtà aziendale e di non utilizzare la connessione internet (via cavo o Wi-Fi) fornita da Technoprobe S.p.A.

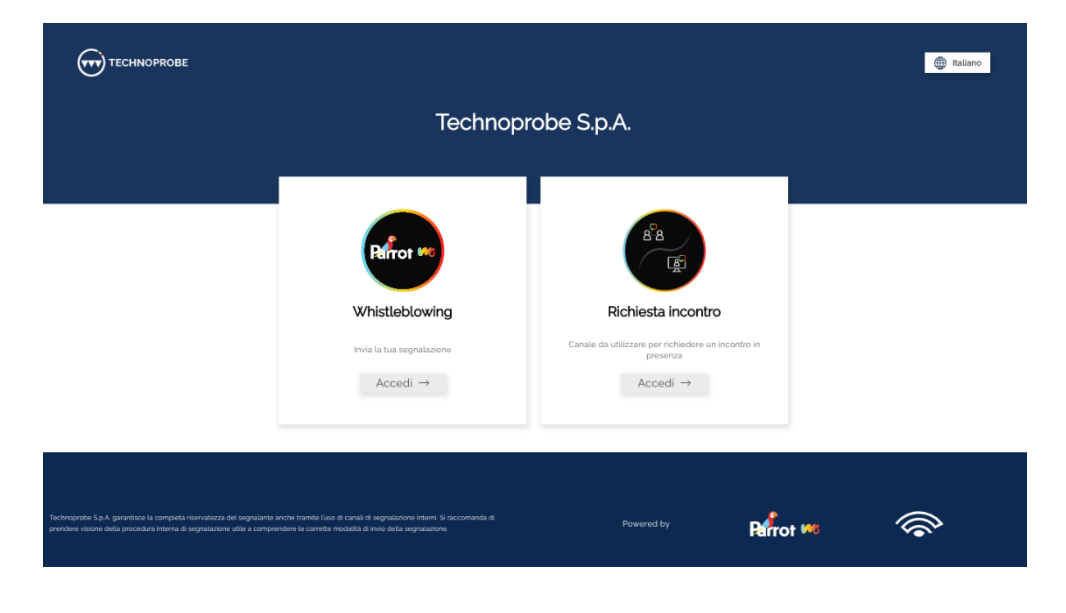

**Technoprobe S.p.A.** - Partita IVA e Codice Fiscale 02272540135 - Capitale Sociale € 6.010.000 - R.E.A. 283619 All rights reserved. The COPYRIGHT of this document is property of TECHNOPROBE S.p.A. No part of this document may be copied, reprinted or reproduced in any material form, whether wholly or in part, without a written consent. The contents or methods or techniques contained herein are CONFIDENTIAL, therefore must not be disclosed to any other person or company or entity.

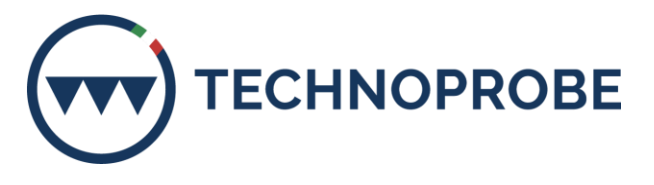

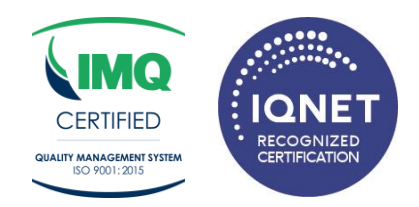

L'utente segnalante, per poter inviare una segnalazione dovrà cliccare sul pulsante *"Accedi"* del canale a cui si vuole inviare la segnalazione.

In particolare, una volta cliccato sul pulsante si aprirà la seguente schermata:

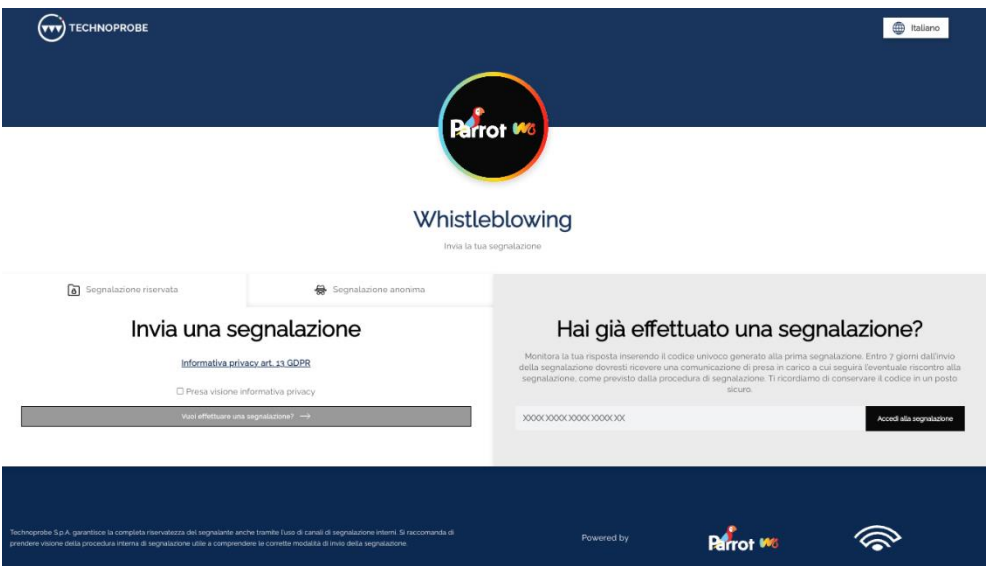

### *A. Segnalazione riservata:*

Per effettuare una nuova segnalazione l'utente segnalante dovrà, a seguito di presa visione dell'informativa, cliccare sul pulsante *"Vuoi inviare una segnalazione?"*. L'utente verrà informato con apposito disclaimer di prendere visione della "Global Whistleblowing Policy " adottata da Technoprobe S.p.A. Successivamente l'utente sarà quindi indirizzato alla pagina riportante il questionario di segnalazione per poter procedere con l'invio della segnalazione stessa.

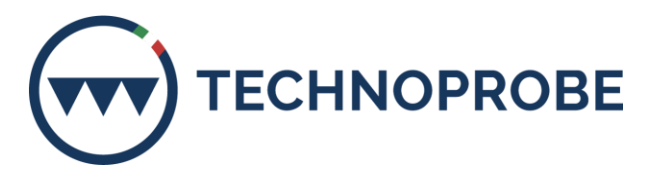

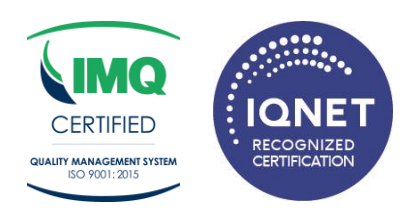

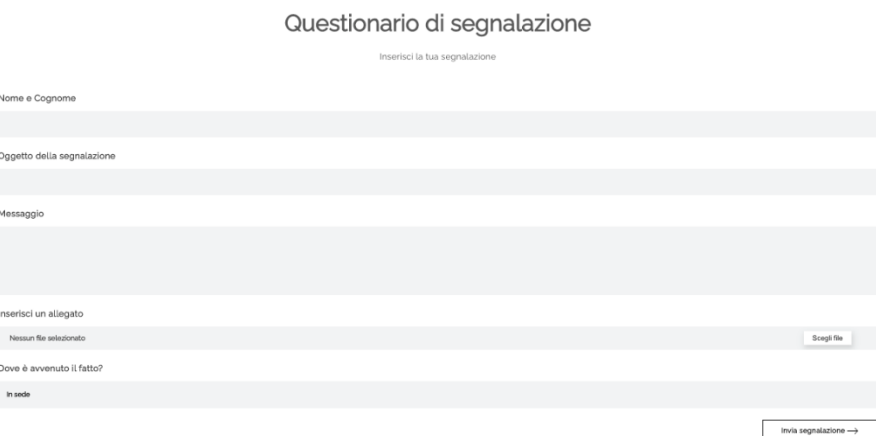

*Raccolta consenso comunicazione dei dati al segnalato (se previsto):* l'utente segnalante potrà prestare all'interno del questionario, previa visione dell'informativa privacy, il consenso alla comunicazione dei propri dati al soggetto segnalato.

(**NB.** Prima di procedere alla comunicazione dei dati dell'utente segnalante al segnalato, l'utente destinatario dovrà verificare con i propri mezzi l'identità dell'utente segnalante).

# *B. Segnalazione anonima:*

Per effettuare una nuova segnalazione anonima, se prevista, l'utente segnalante dovrà cliccare nella sezione segnalazione anonime sul pulsante *"Vuoi inviare una segnalazione anonima?"*. L'utente verrà informato con apposito disclaimer di prendere visione della " Global Whistleblowing Policy" adottata da Technoprobe S.p.A. Successivamente l'utente sarà quindi indirizzato alla pagina riportante il questionario di segnalazione per poter procedere con l'invio della segnalazione stessa.

Si ricorda che l'anonimato consiste nell'impossibilità da parte del Titolare del trattamento di poter identificare il soggetto segnalante. Per poterti garantire tale modalità di segnalazione si raccomanda di prendere visione della procedura aziendale nella sezione "segnalazione anonima".

(**NB**. Se non si vuole essere identificati, si prega di non inserire all'interno della segnalazione riferimenti che possano ricondurre in maniera diretta e/o indiretta alla propria identità).

## *Invio segnalazione:*

Premendo su *"Invia segnalazione"*, il sistema restituirà un codice di n. 18 caratteri rappresentante il **token** utile a monitorare lo stato di avanzamento della segnalazione.

(**NB.** La custodia del token è a cura dell'utente segnalante, si suggerisce di conservarlo in luoghi sicuri propri fuori dai sistemi aziendali. In caso di smarrimento del token non sarà più possibile accedere alla specifica segnalazione e l'utente dovrà inviare una nuova segnalazione).

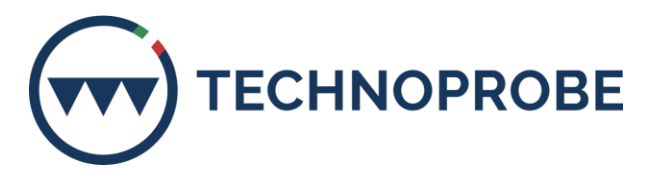

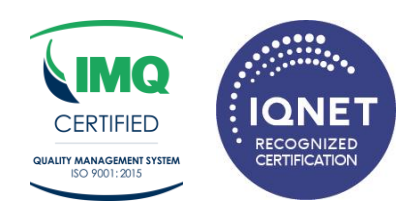

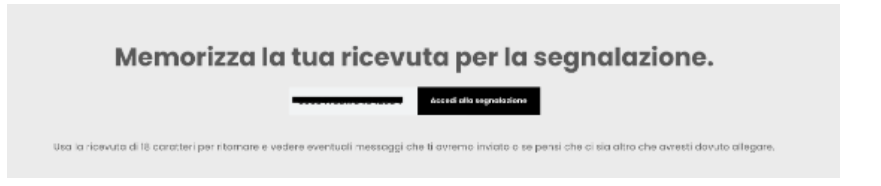

## *Monitoraggio segnalazione:*

Per consultare lo stato di avanzamento della segnalazione, l'utente segnalatore dovrà inserire il token ricevuto nella sezione *"Hai già effettuato una segnalazione"* nel canale dedicato e cliccare su *"Accedi alla segnalazione"*.

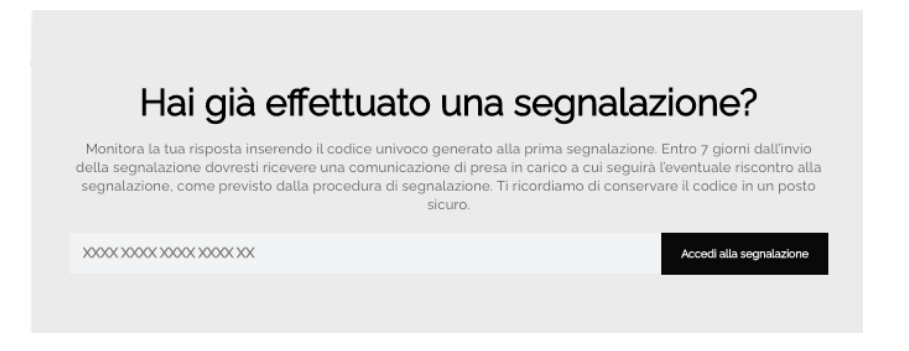

## *Verifica dello stato di avanzamento della segnalazione*

Di seguito vengono riportati i tre principali stati della segnalazione:

- 1. **Presa in carico**: sarà cura dell'utente segnalante accedere alla piattaforma (utilizzando il token) verificare lo stato di *"presa in carico"* della segnalazione che dovrà avvenire entro n. 7 (sette) giorni dal ricevimento della segnalazione;
- 2. **Riscontro della segnalazione**: entro n. 3 (tre) mesi dalla data di comunicazione di presa in carico o, in mancanza di tale avviso, della scadenza del termine di n. 7 (sette) giorni dall'invio della segnalazione, verrà fornito un riscontro all'utente segnalante da parte della società Technoprobe S.p.A. informandolo delle azioni intraprese;
- 3. **Chiusura della segnalazione**: all'esito delle indagini, Technoprobe S.p.A. procederà a chiudere la segnalazione.